# *Открытый урок по информатике*

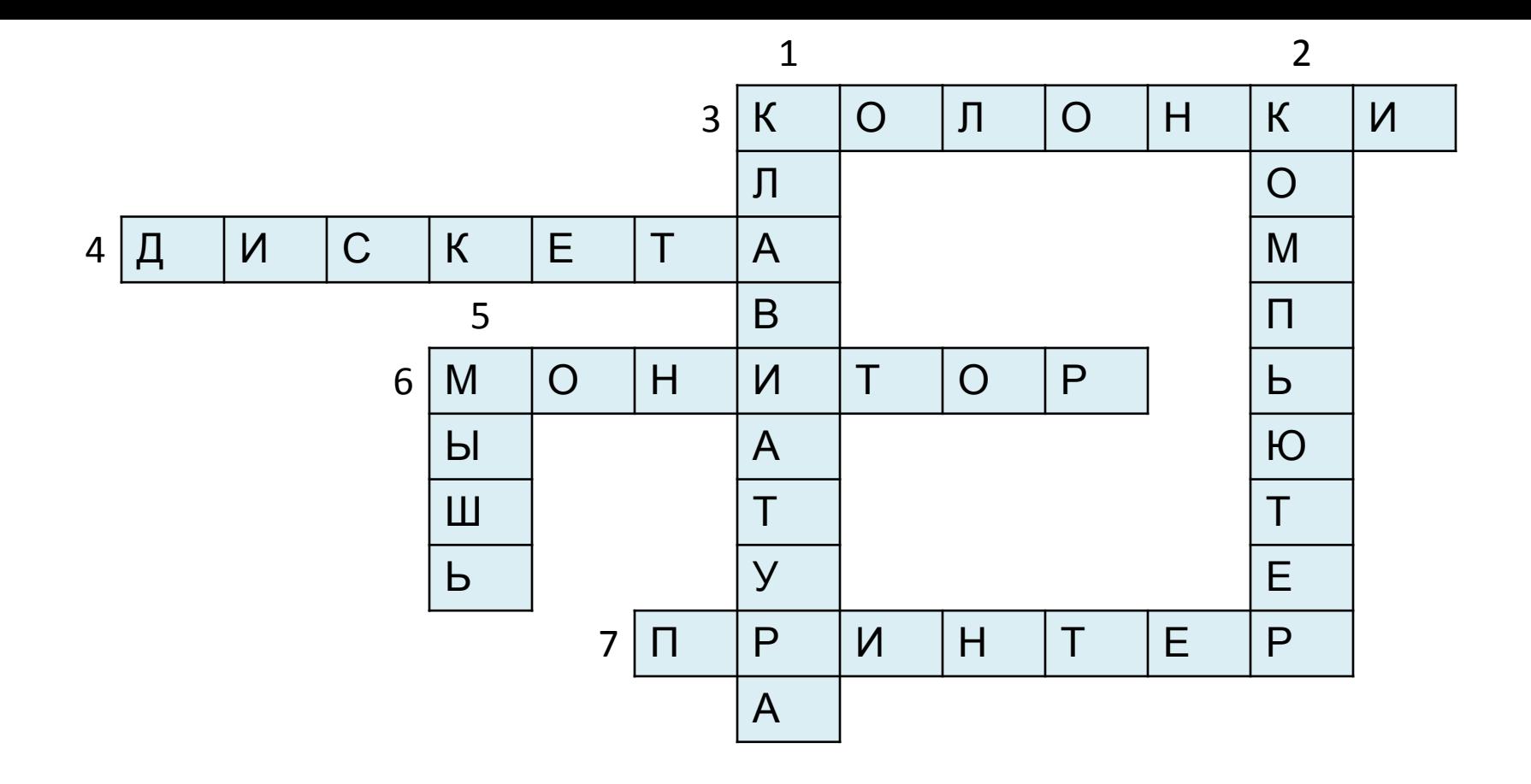

- *•для записи заглавных букв и знаков над цифрами Shift;*
- *•для перехода на новую строку Enter;*
- *•удаление символа слева от курсора Backspace;*
- *•удаление символа справа от курсора Delete;*
- *•печать только заглавных букв CapsLock;*
- *•перевод курсора в конец строки End;*
- *•выход из текущего режима Esc.*

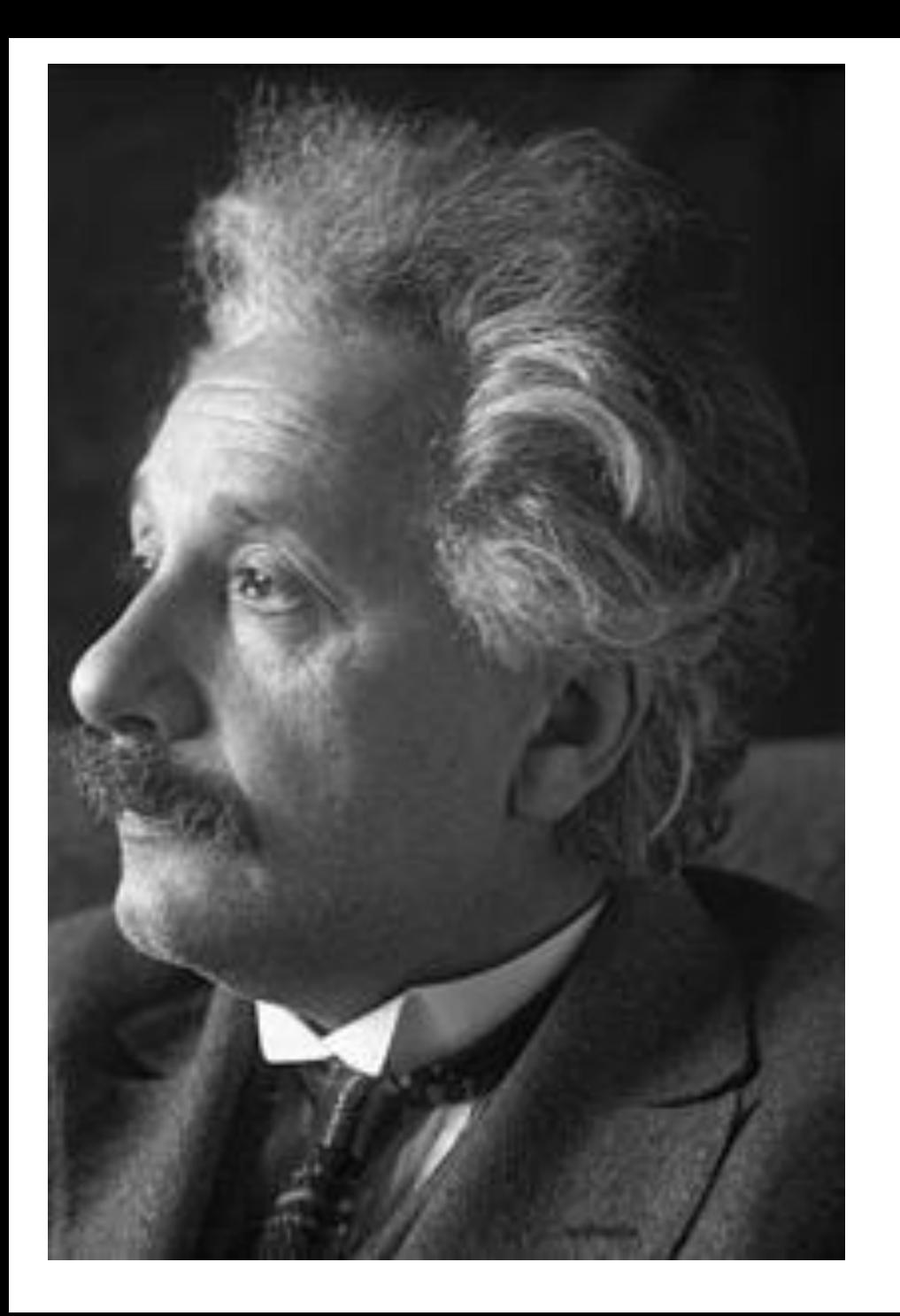

*«Искусство выражение самых глубоких мыслей самым простым способом».*

*Альберт Эйнштейн*

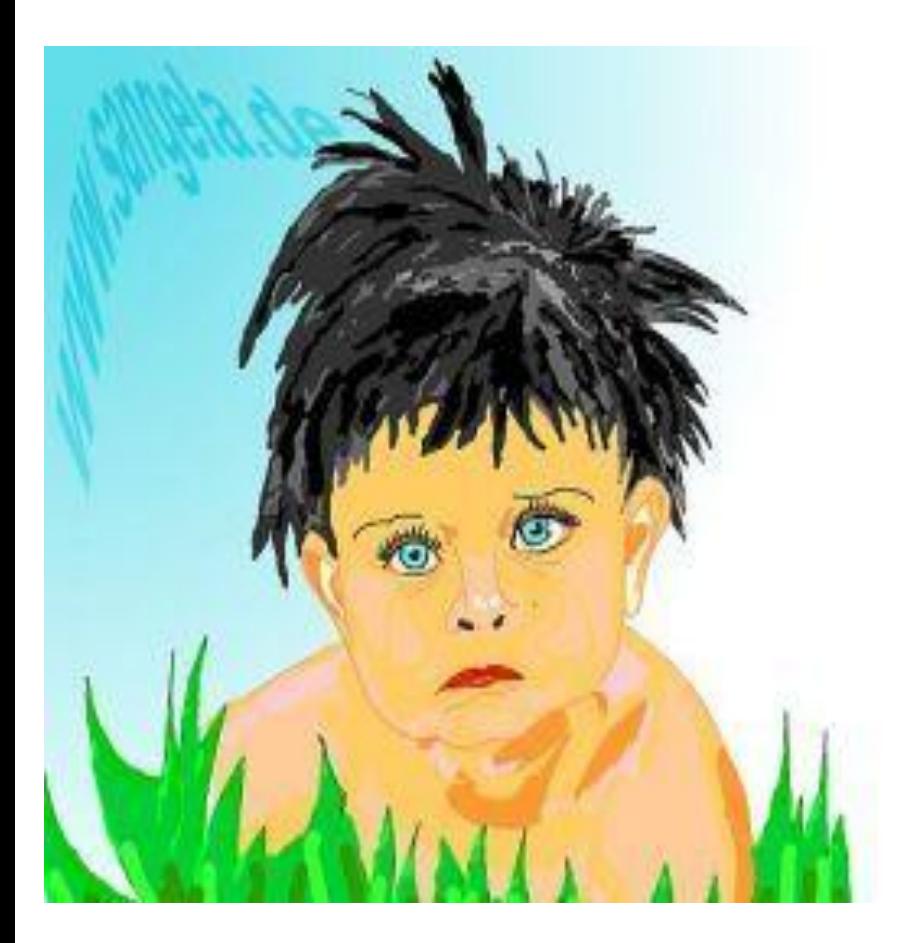

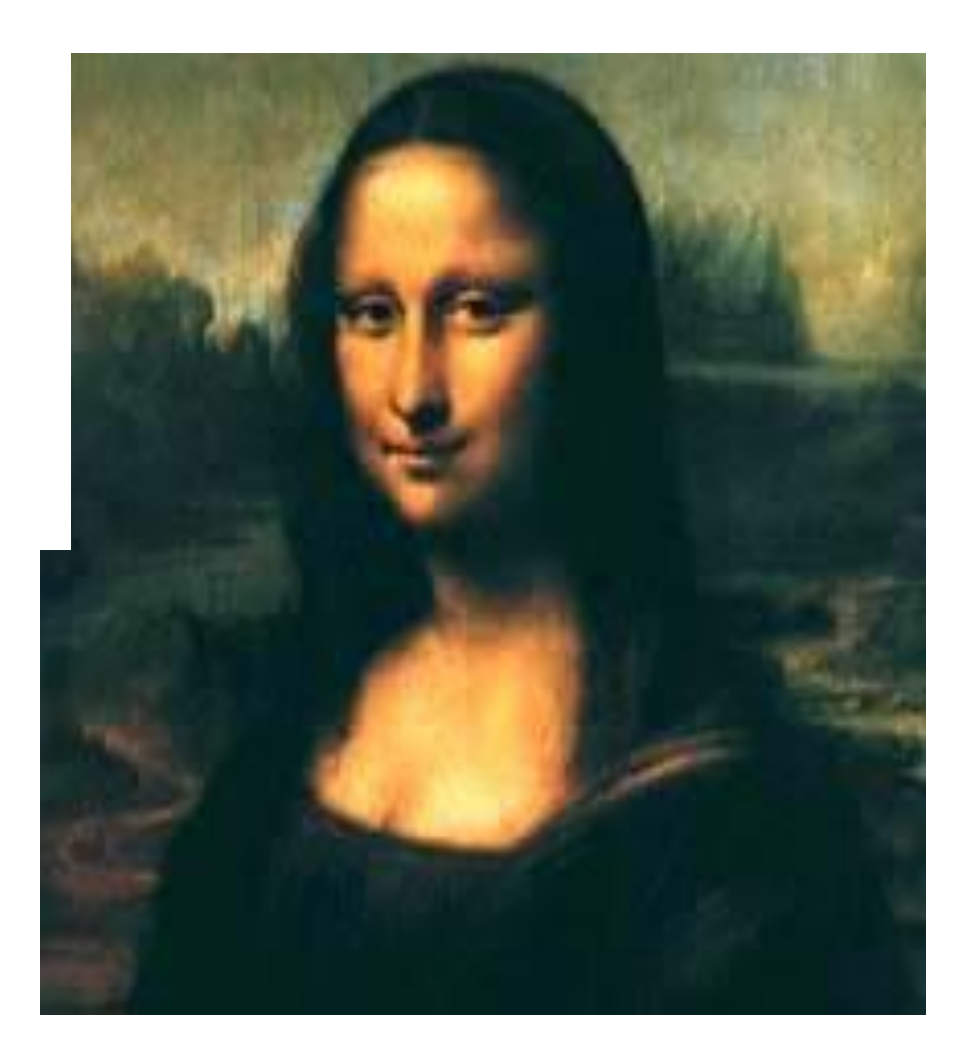

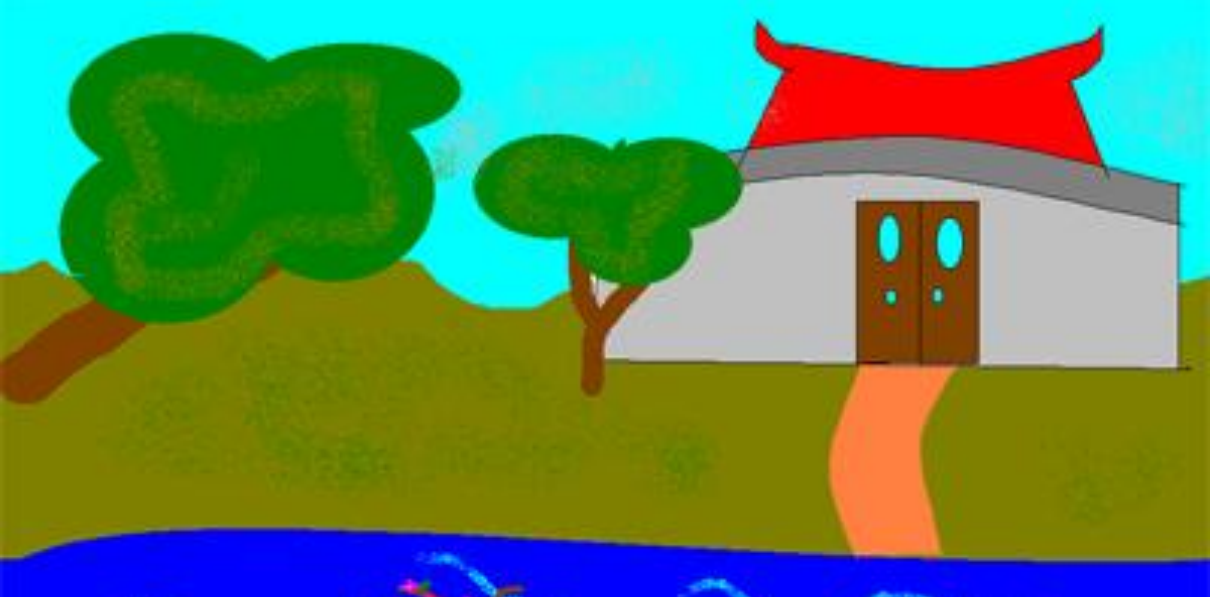

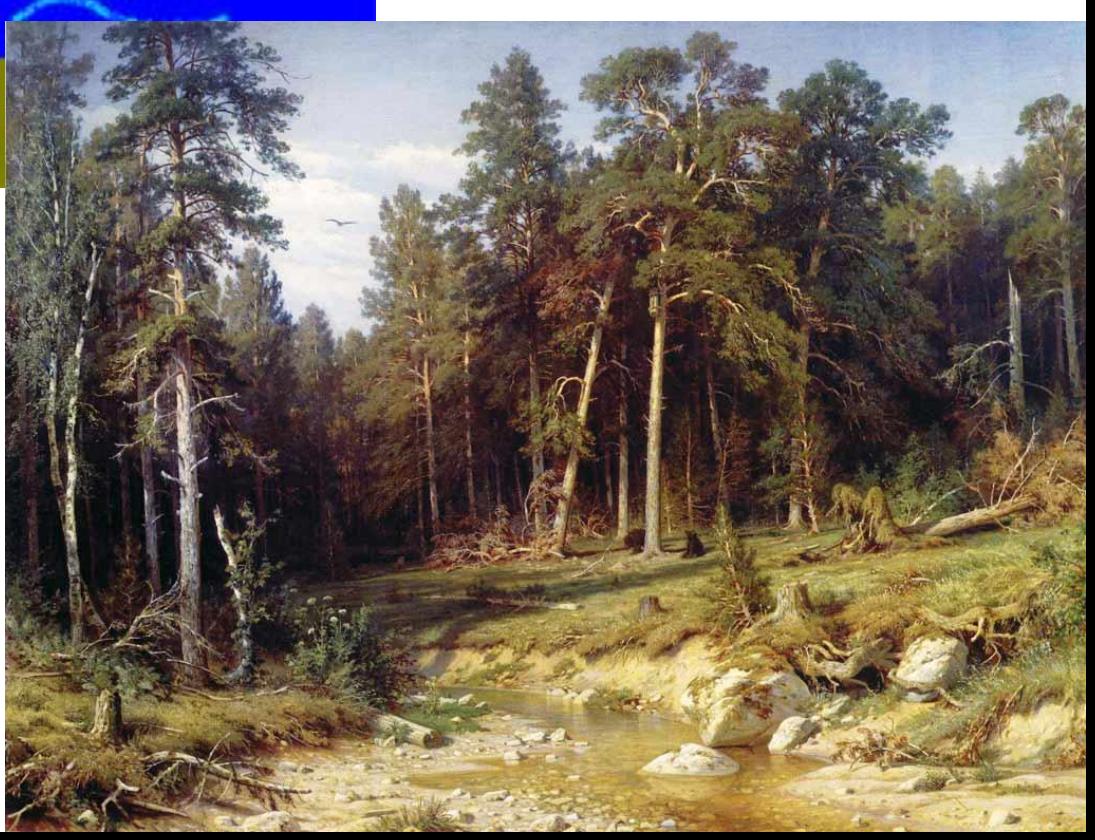

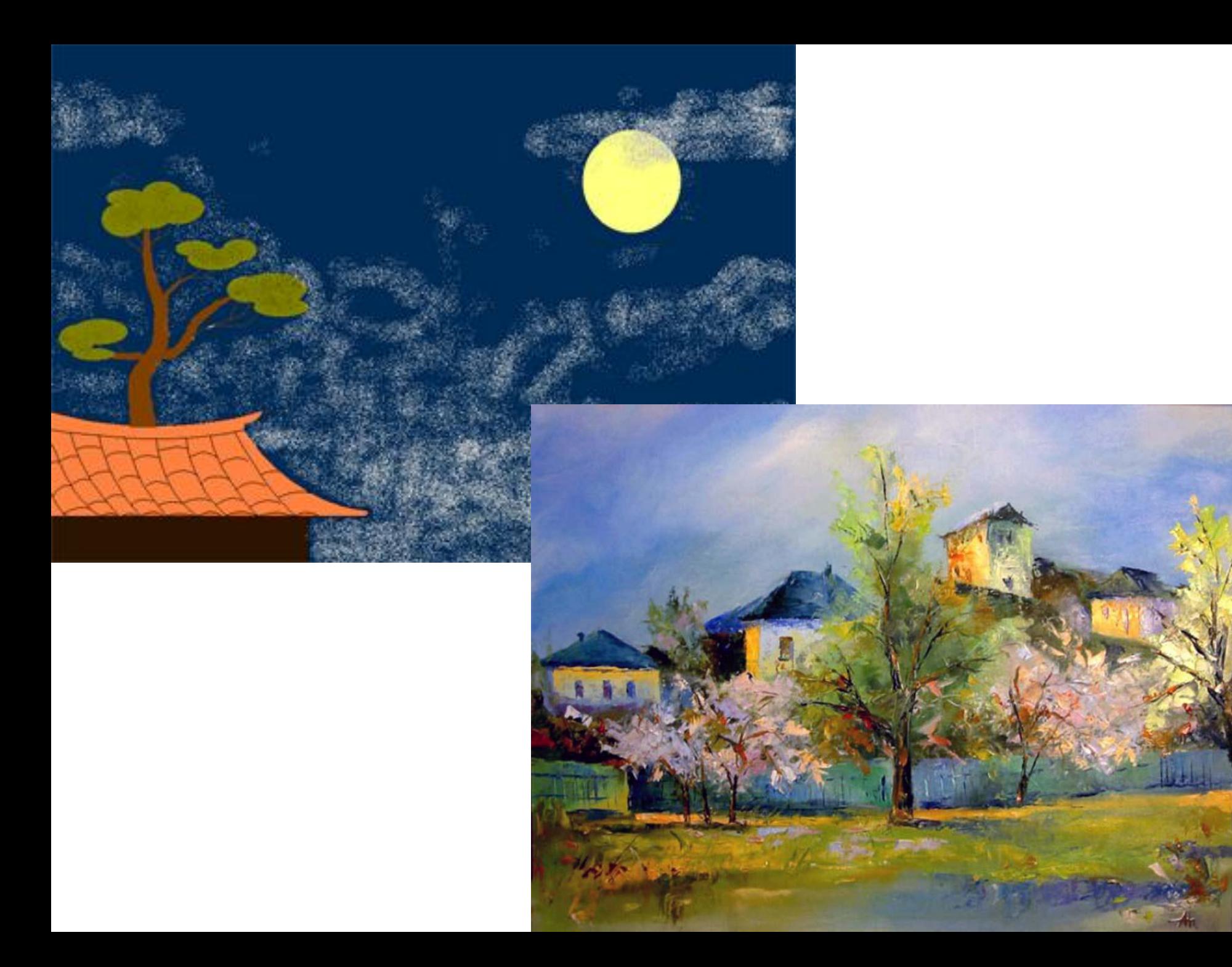

# *Компьютерная*

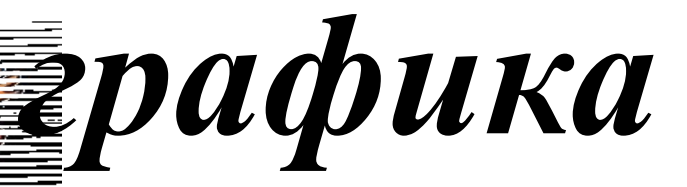

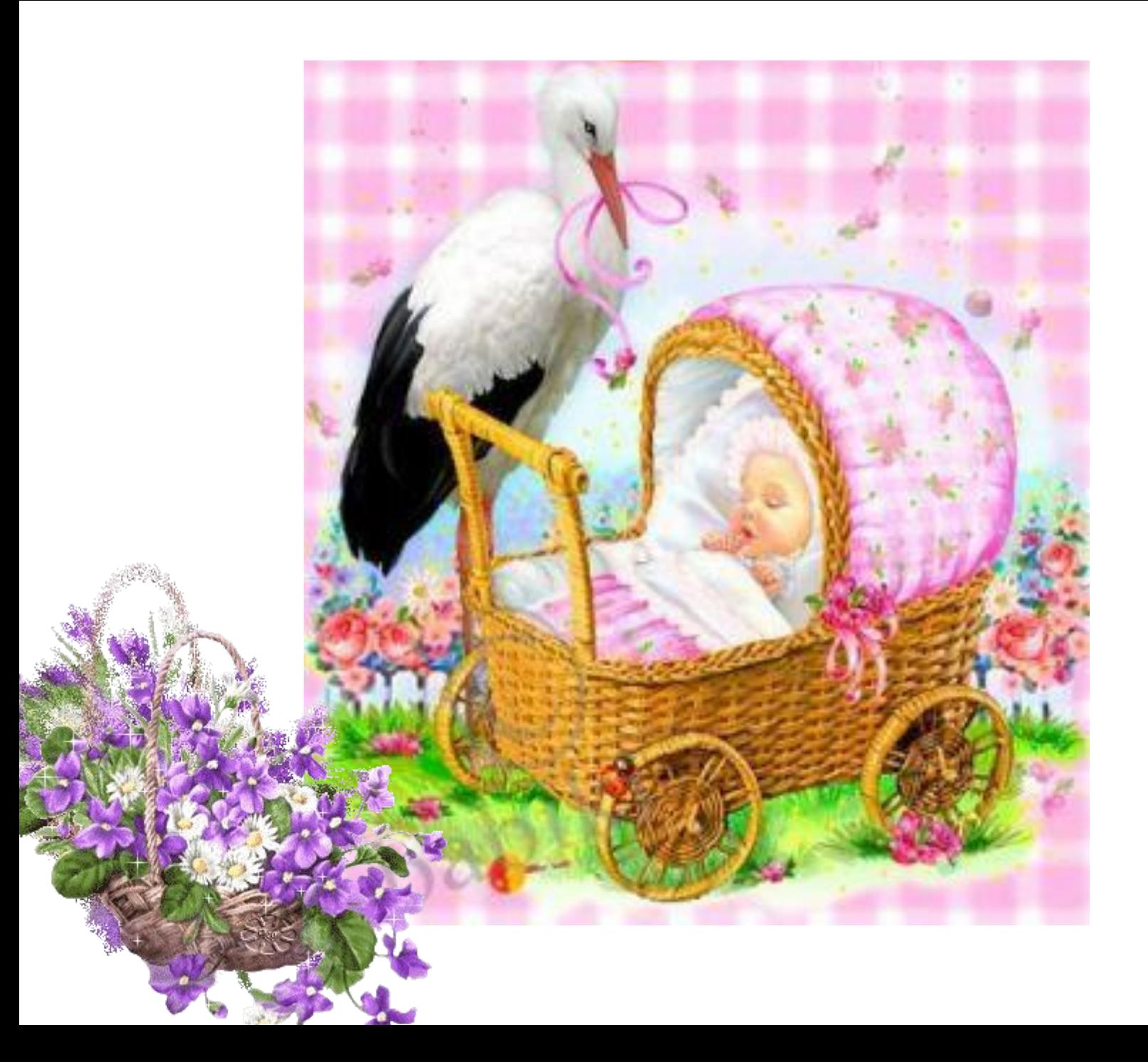

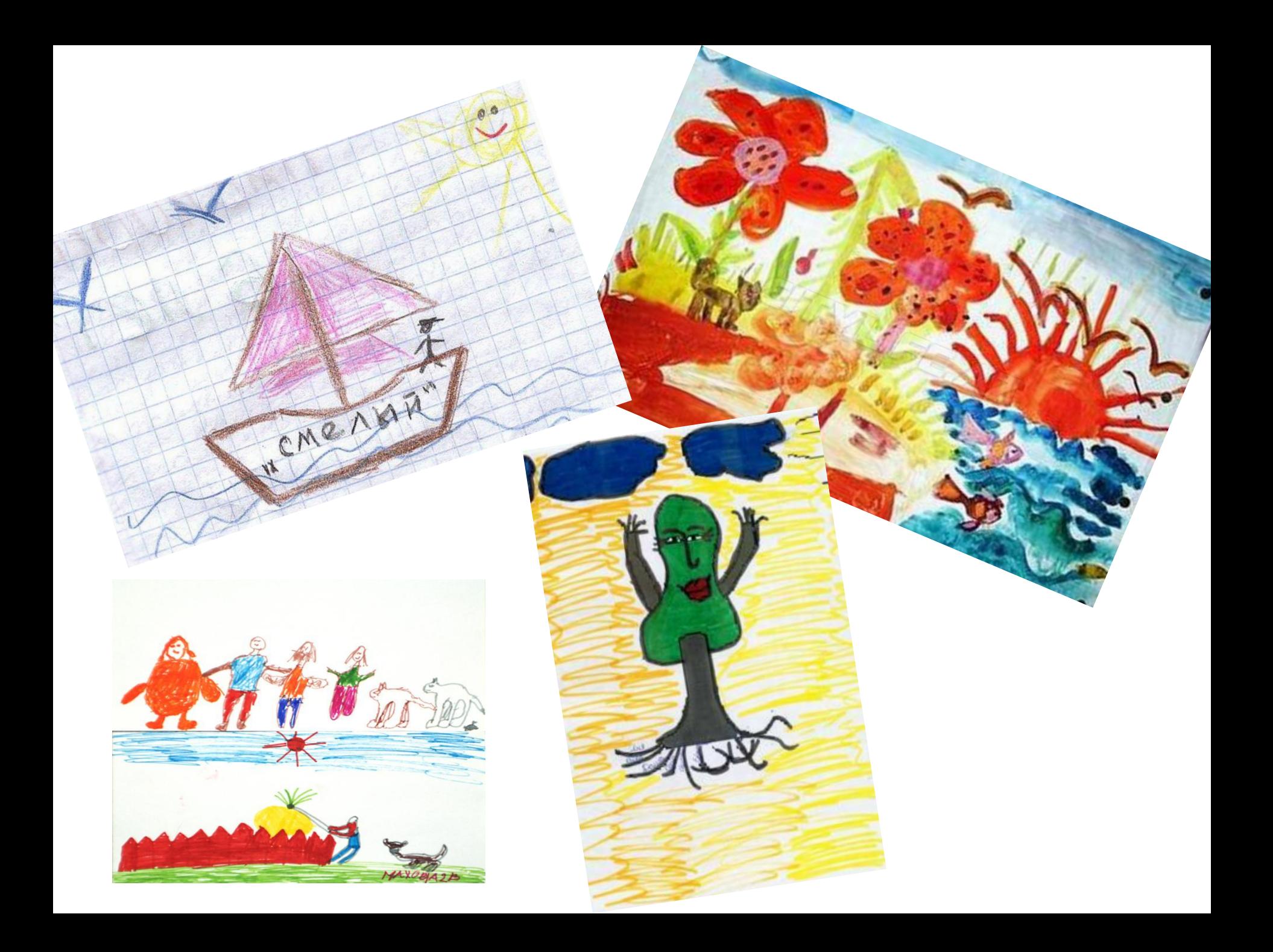

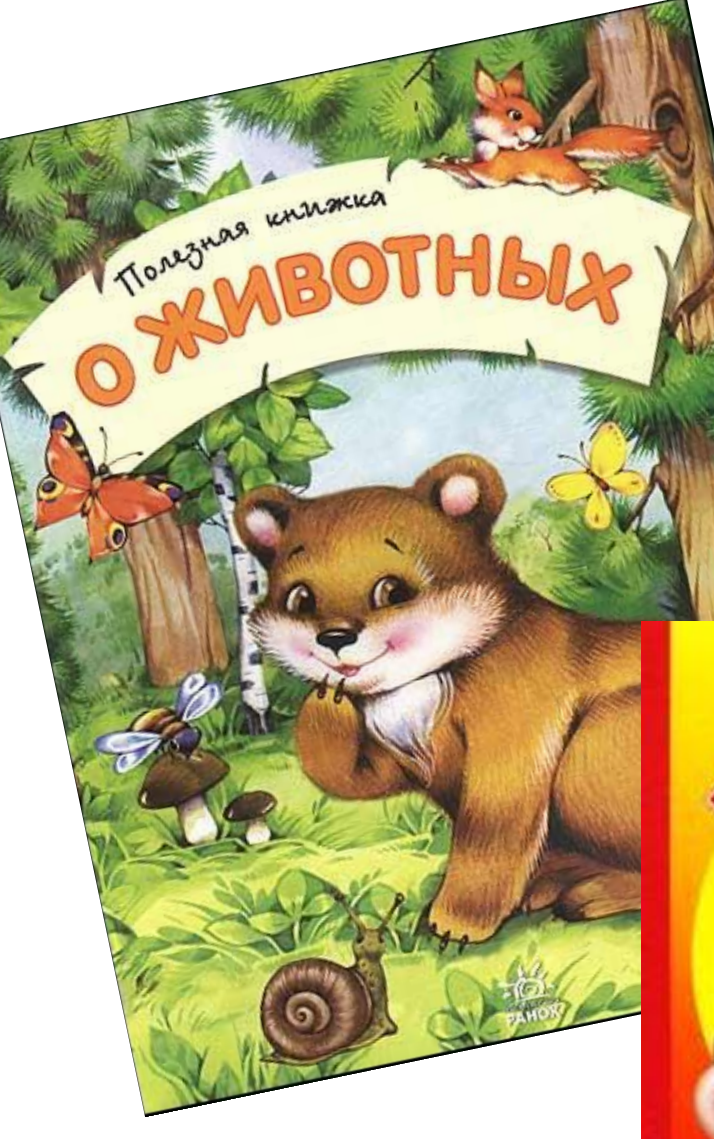

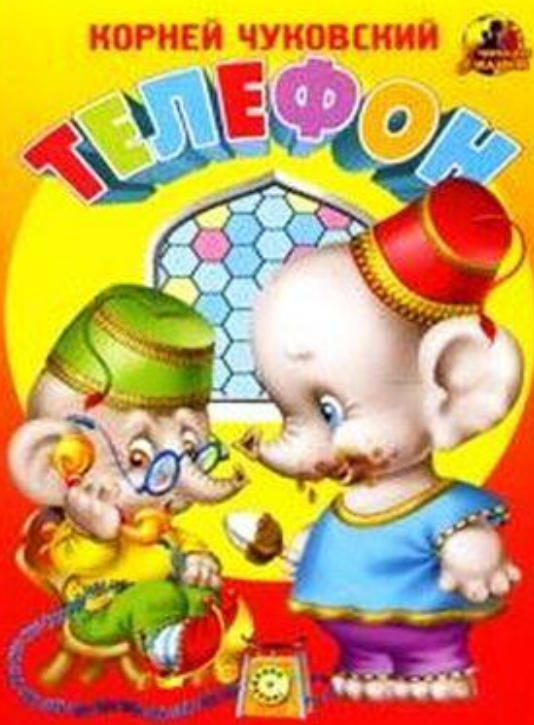

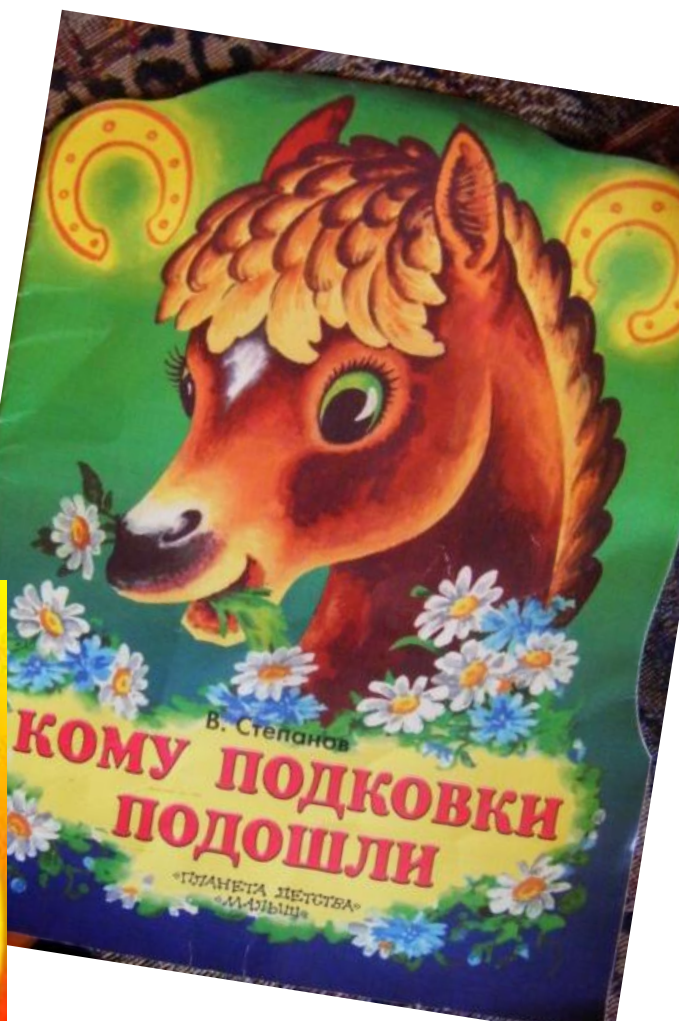

линг

6. С помощью дополнительной литературы и Интернета узнайте о. С помощью долее крупных плит и подпишите их на схеме.<br>названия наиболее крупных плит и подпишите их на схеме.

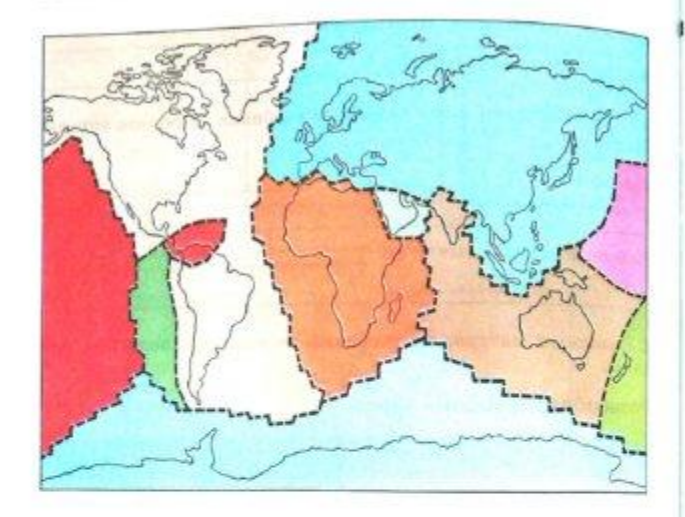

3. Рассмотрите в учебнике иллюстрацию, показывающую разделение смеси с помощью магнита. Объясните, на каких свойствах веществ основан этот способ.

\* Подумайте и предложите (устно) другие способы разделения различных смесей.

4. Рассмотрите рисунок. Модели атомов и молекул простых веществ обведите зеленым карандашом, а модели молекул сложных веществ - красным.

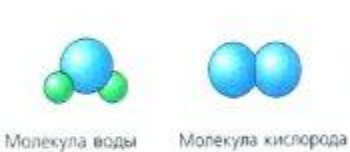

Атом железа

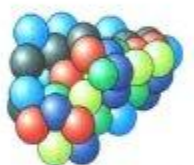

Молекула белка

Вещества и явления в окружающем мире

1. Зеленым карандашом подчеркните в списке тела. а красным - вещества.

Метеорит, железо, кусок горной породы, поваренная соль, 8030. песчинка, полиэтилен, сосулька.

2. Приведите свои примеры тел и веществ.

Тела:

Вещества:

Молекула азота

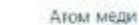

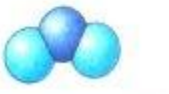

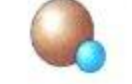

Молекула углекислого газа

Молекула оксида меди

33

32

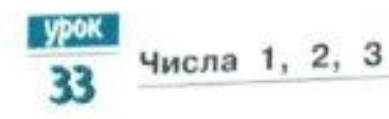

- 1 Проведи прямую линию. Отметь на кей 3 точки, Сколько отрезков получилось?
- 2 Белка сушила 3 гриба на двух ветках. Сколько грибов могло быть на каждой ветке?

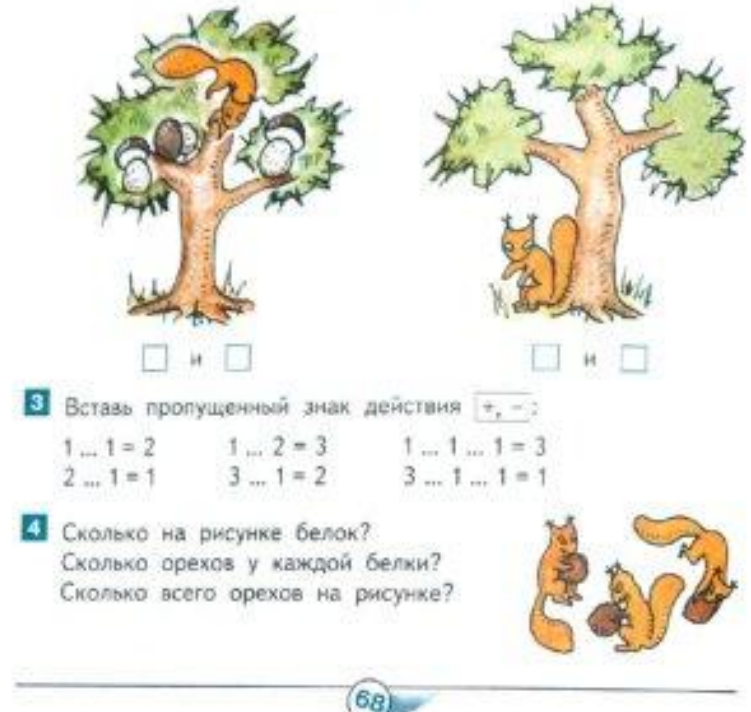

Сколько треугольников на рисунке? Сколько прямоугольников?  $\frac{1}{2}$ Сколько кругов? Сравни количество кругов и прямоугольников. Сравни количество кругов и треугольников. Сравни количество треугольников и прямоугольников.  $P$  $\sqrt{2}$ 7 Вырежи из бумаги такие фигуры и составь из них квадрат.  $-2$  $\Box$ 69.

# *Графика– это изображения,*

### *созданные при помощи*

### *инструментов*

*рисования и черчения.*

# *Компьютерная графика – это создание изображений*

#### *на компьютере.*

# *Графический редактор – программа предназначенная для рисования и обработки изображений.*

#### **Запуск** *PAINT*

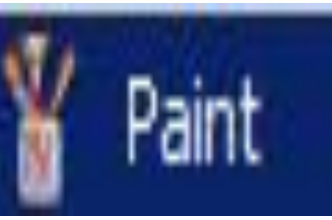

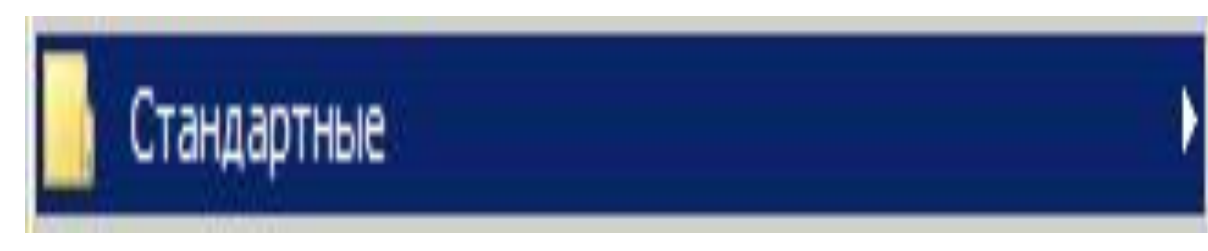

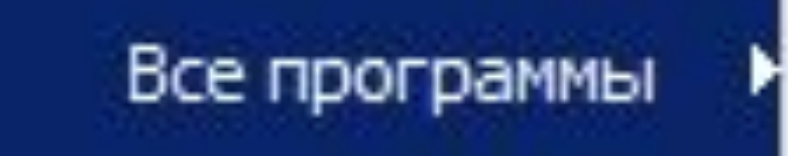

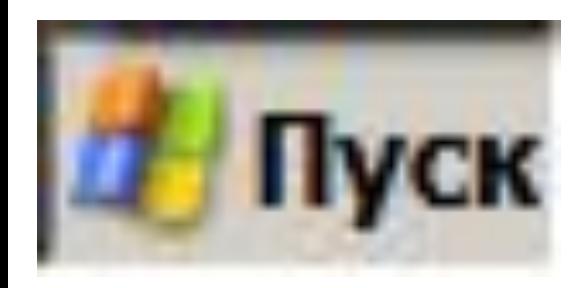

#### **Окно графического редактора Paint**

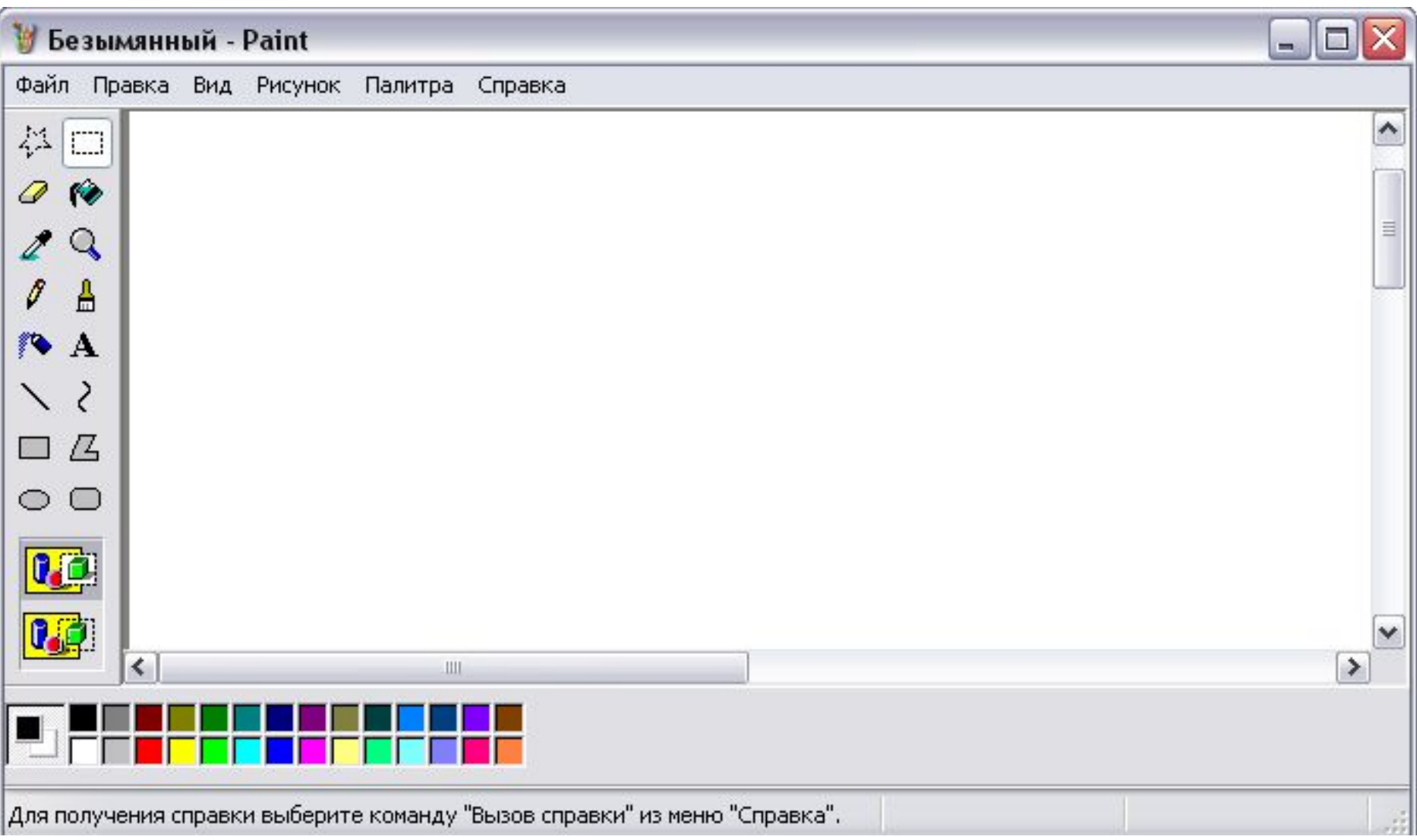

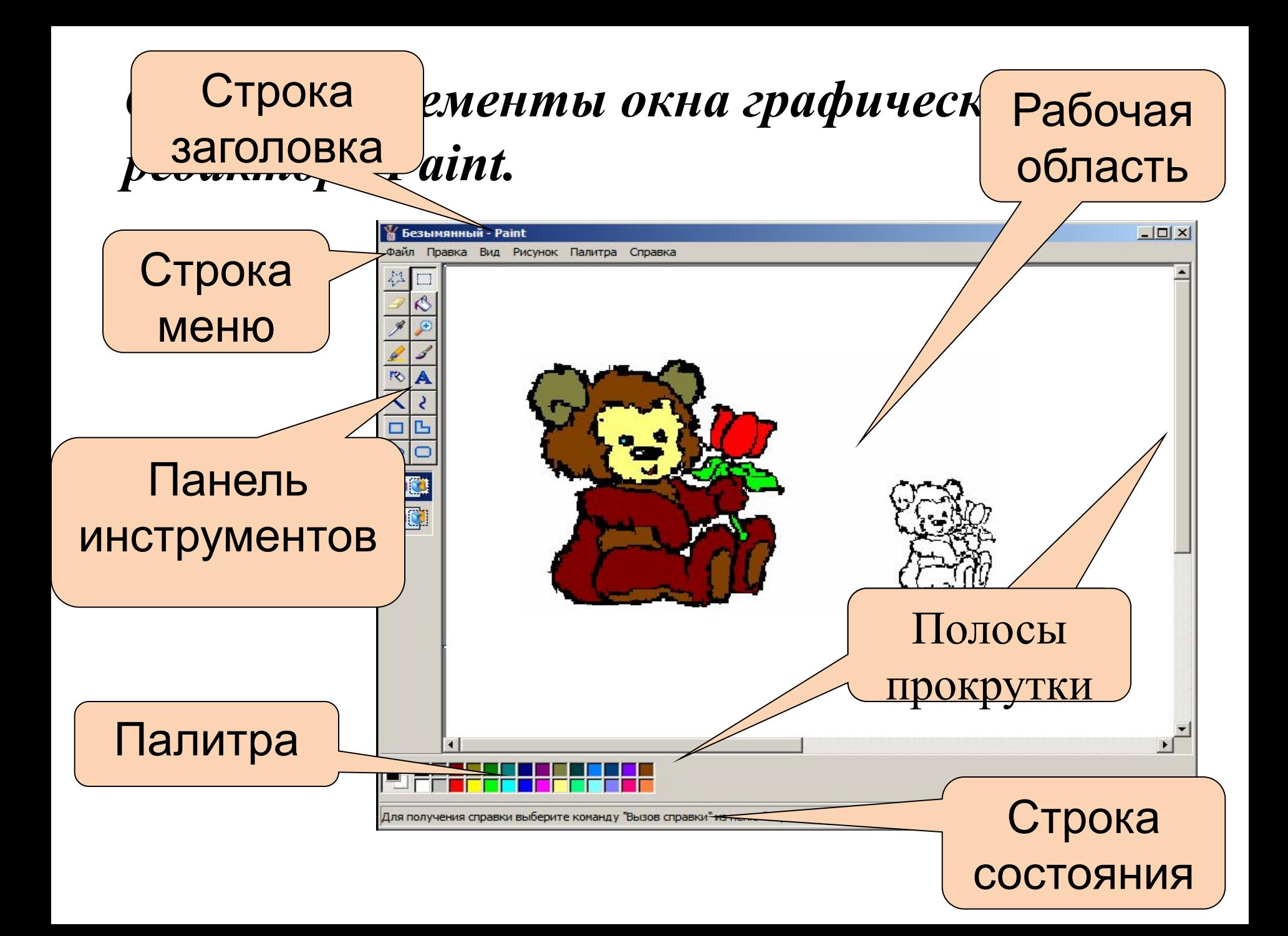

52. Соедините стрелками надписи с соответствующими им элементами рисунка.

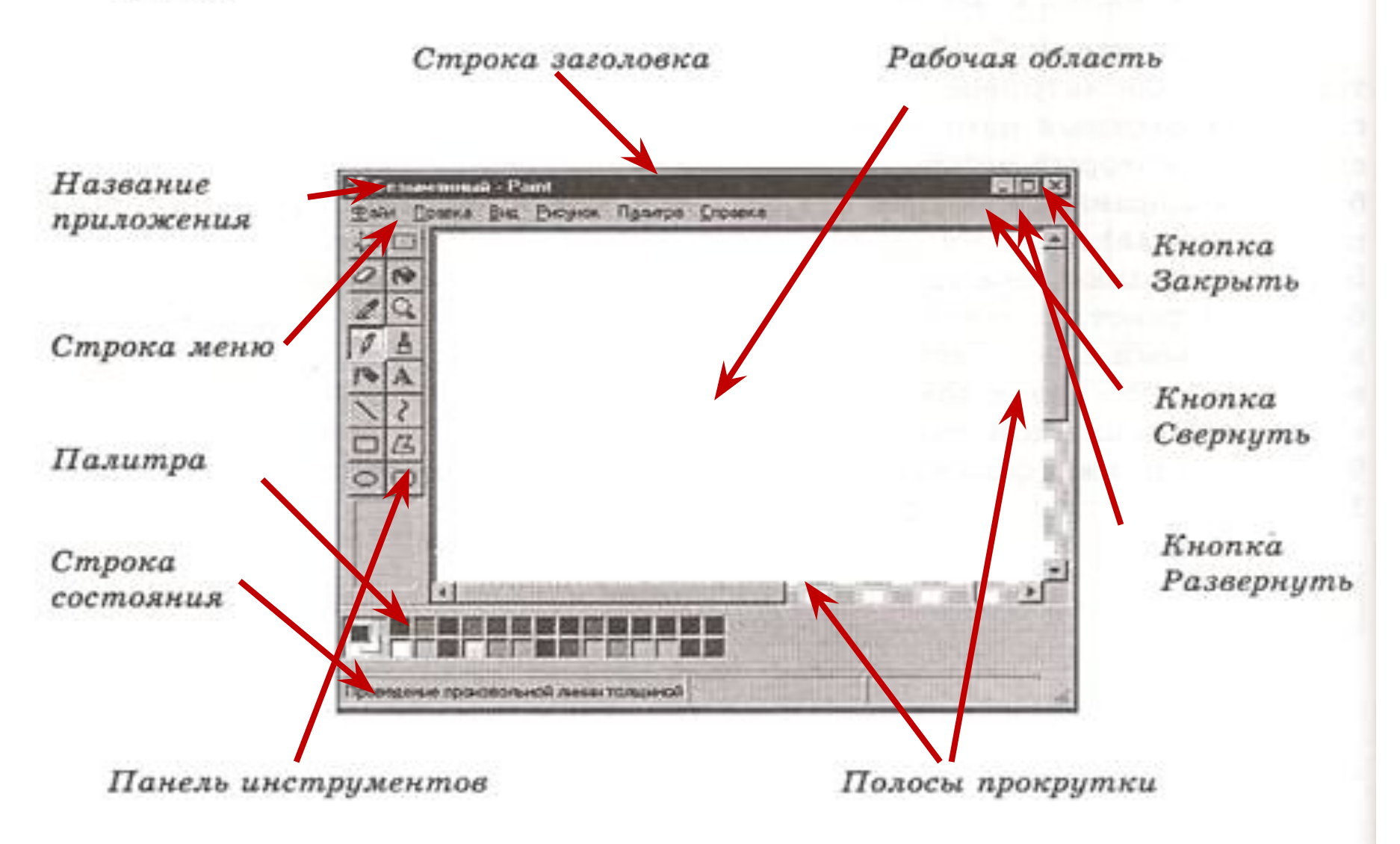

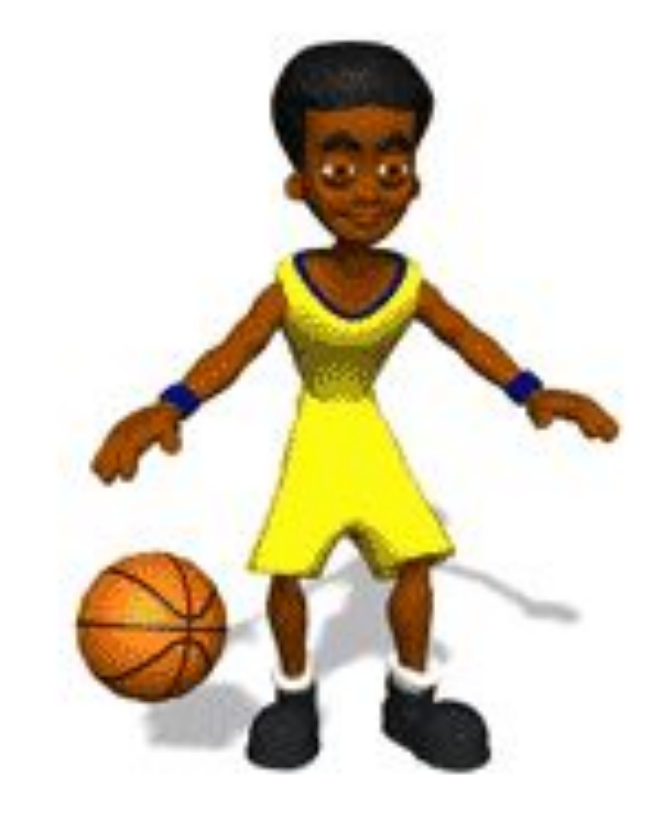

### *Физкультминутка*

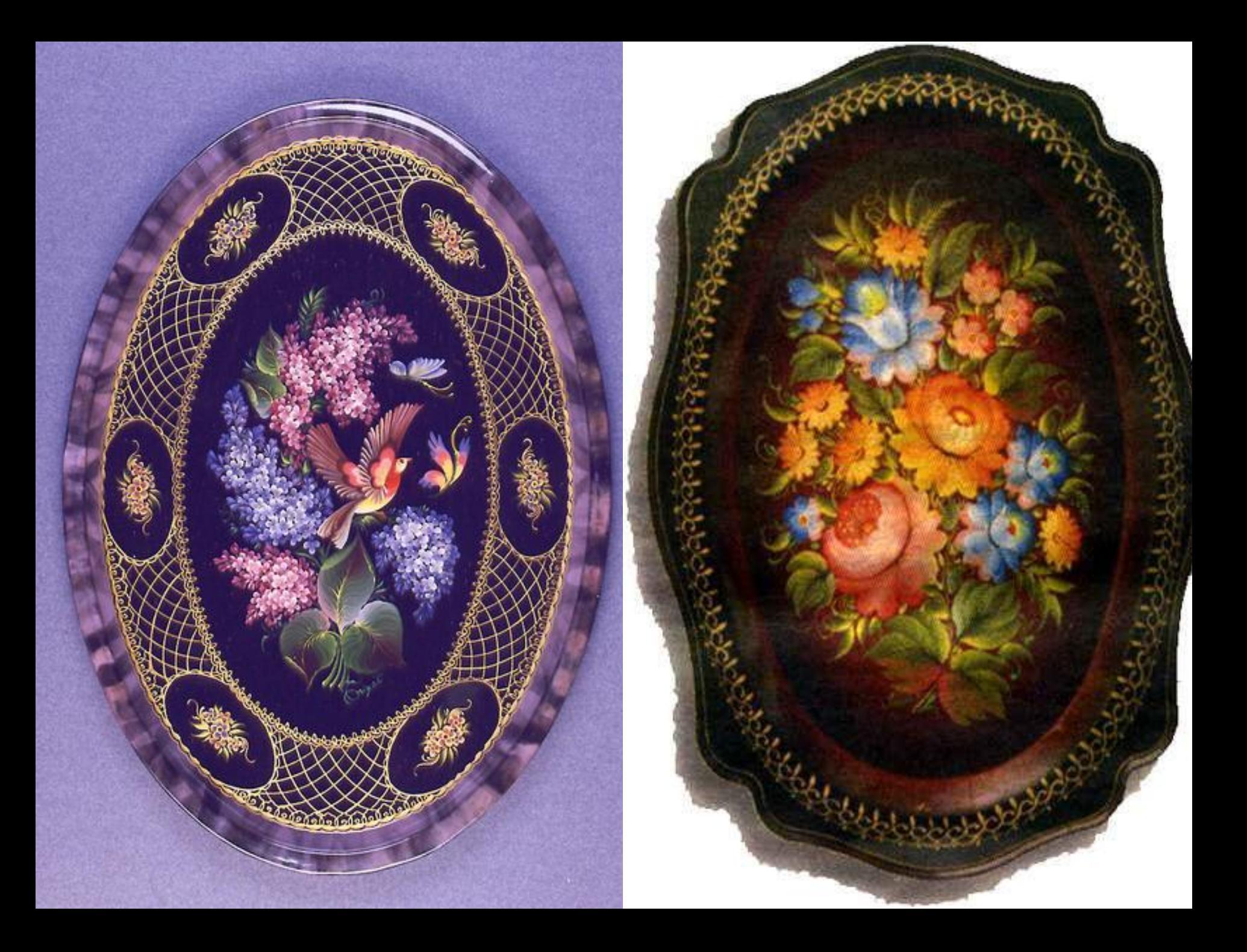

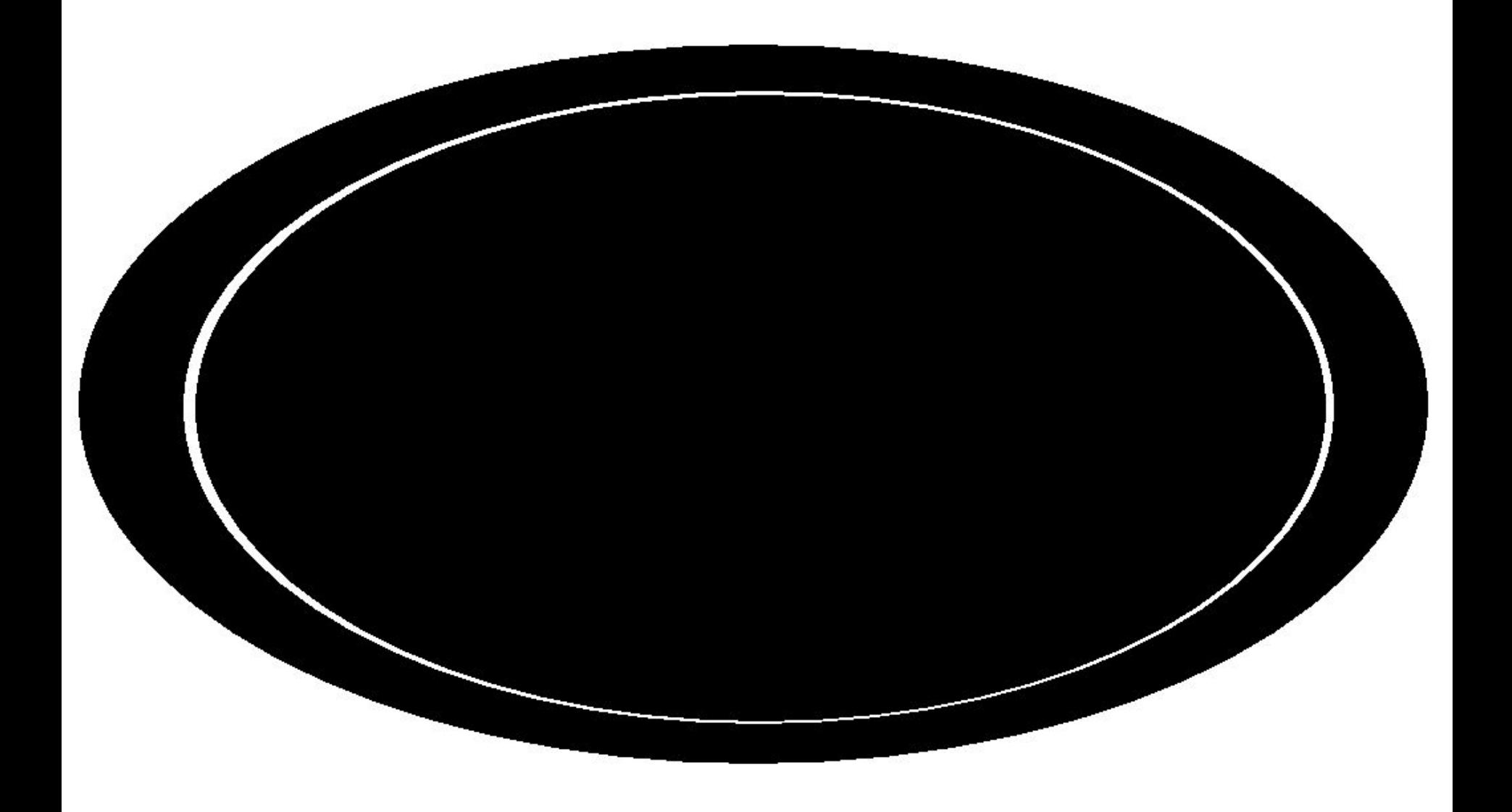

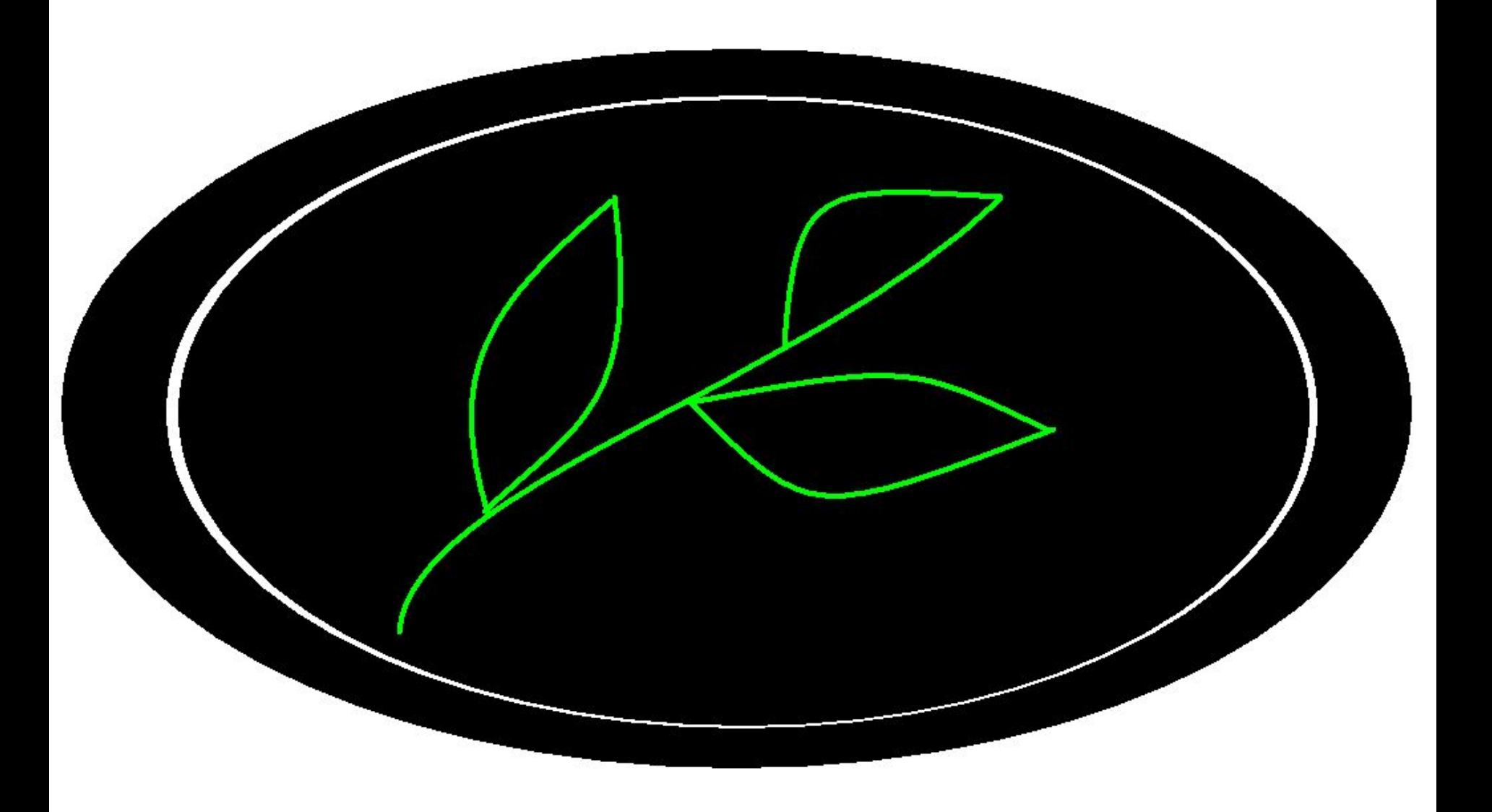

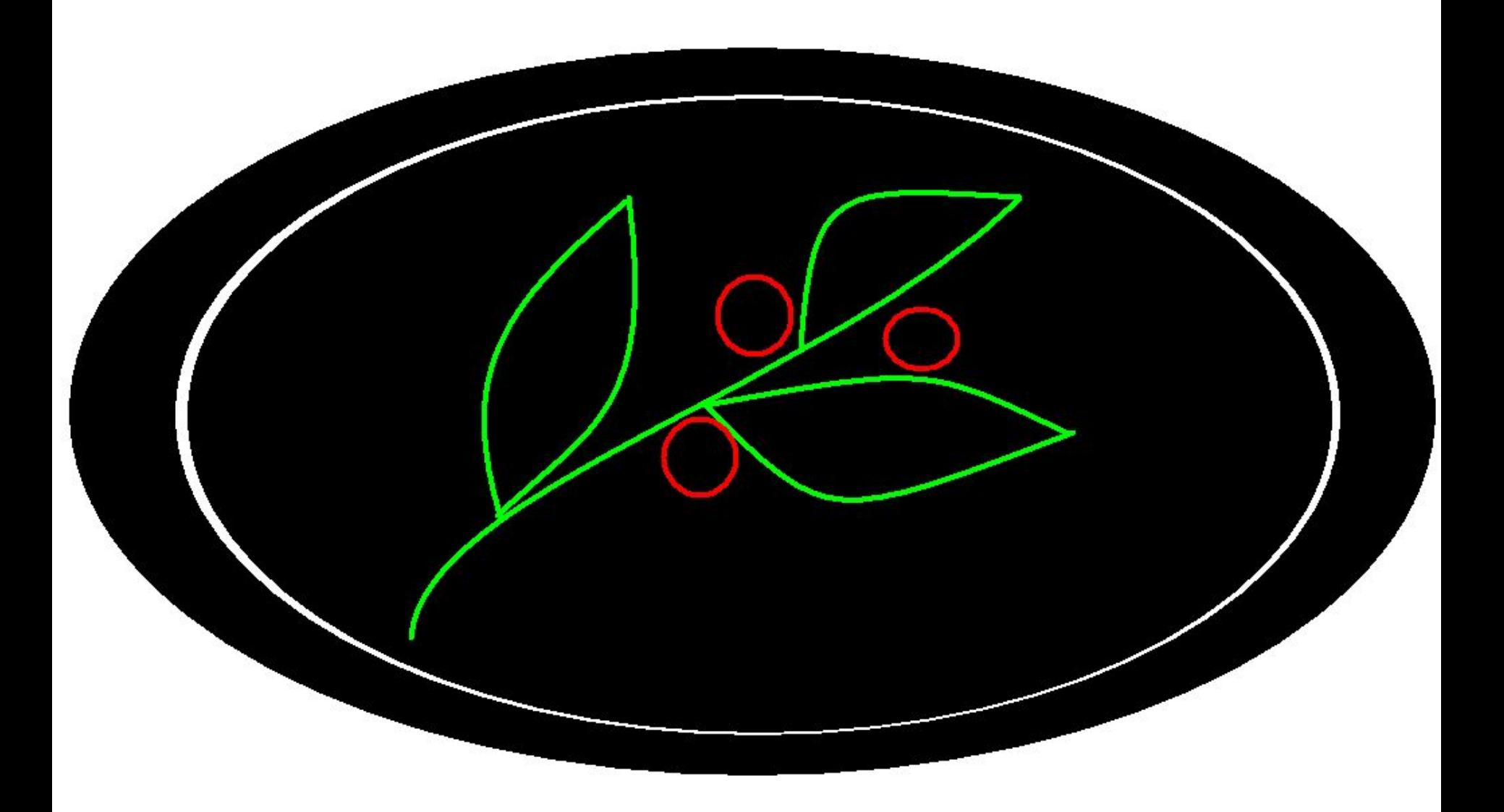

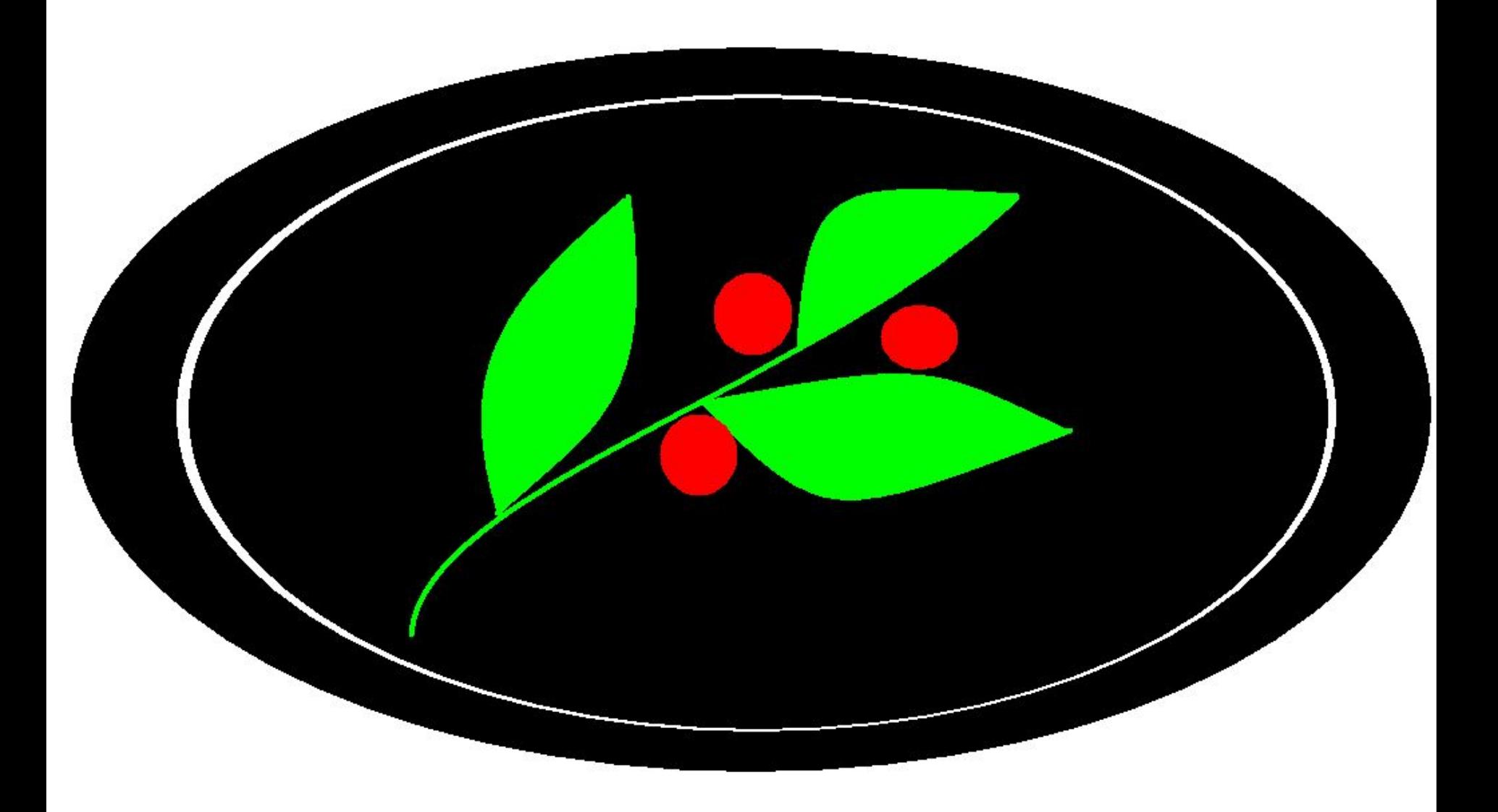

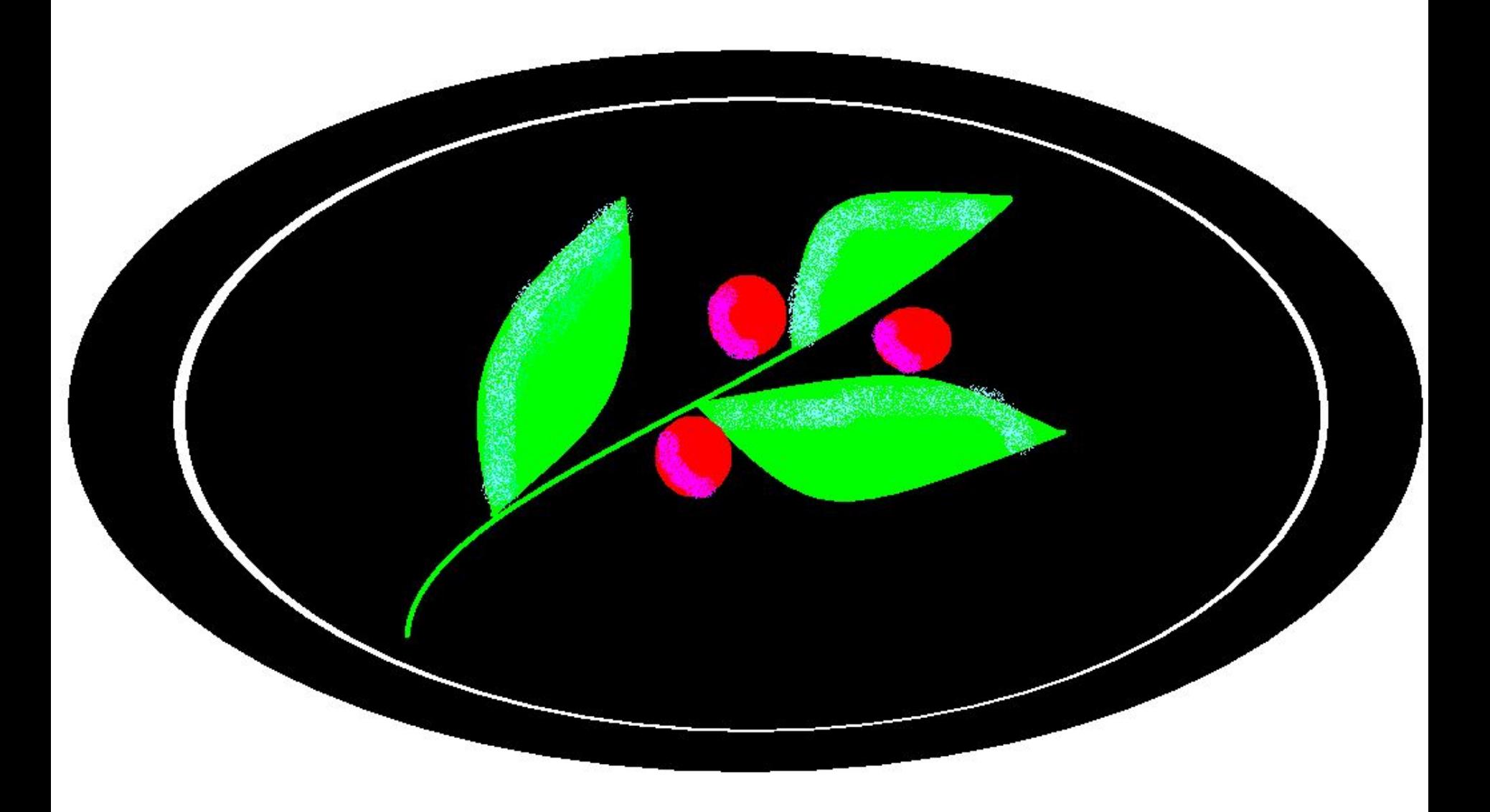

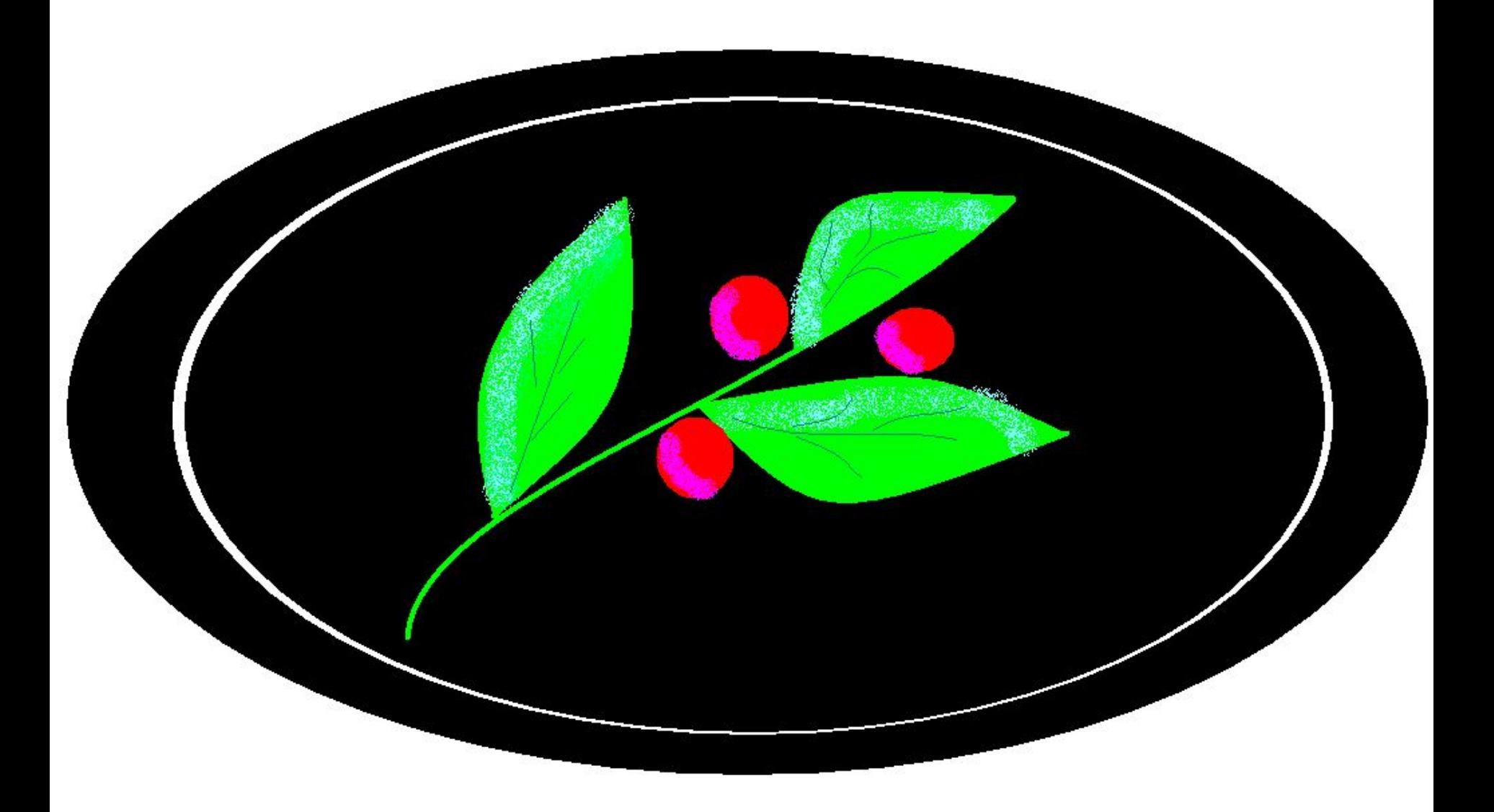

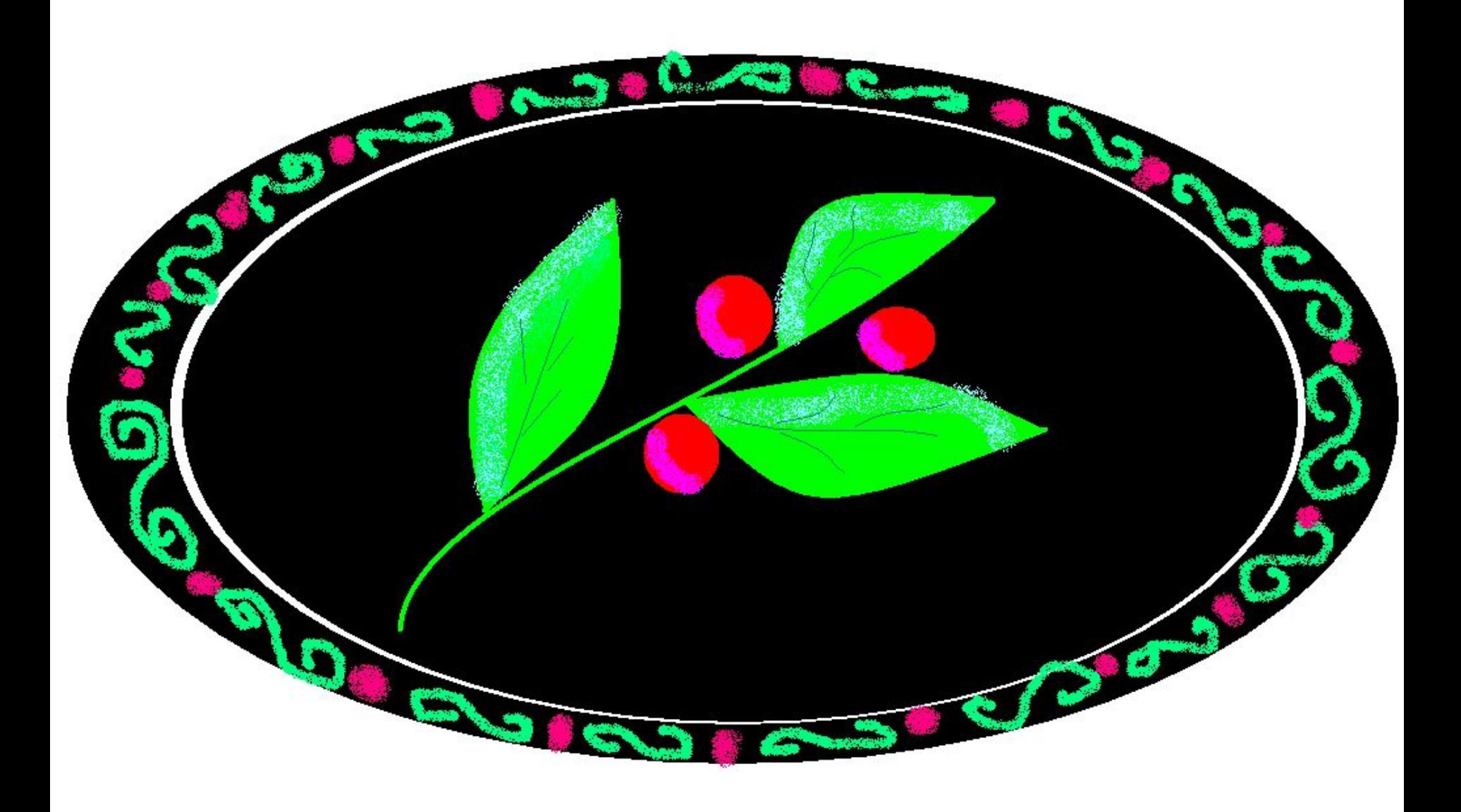

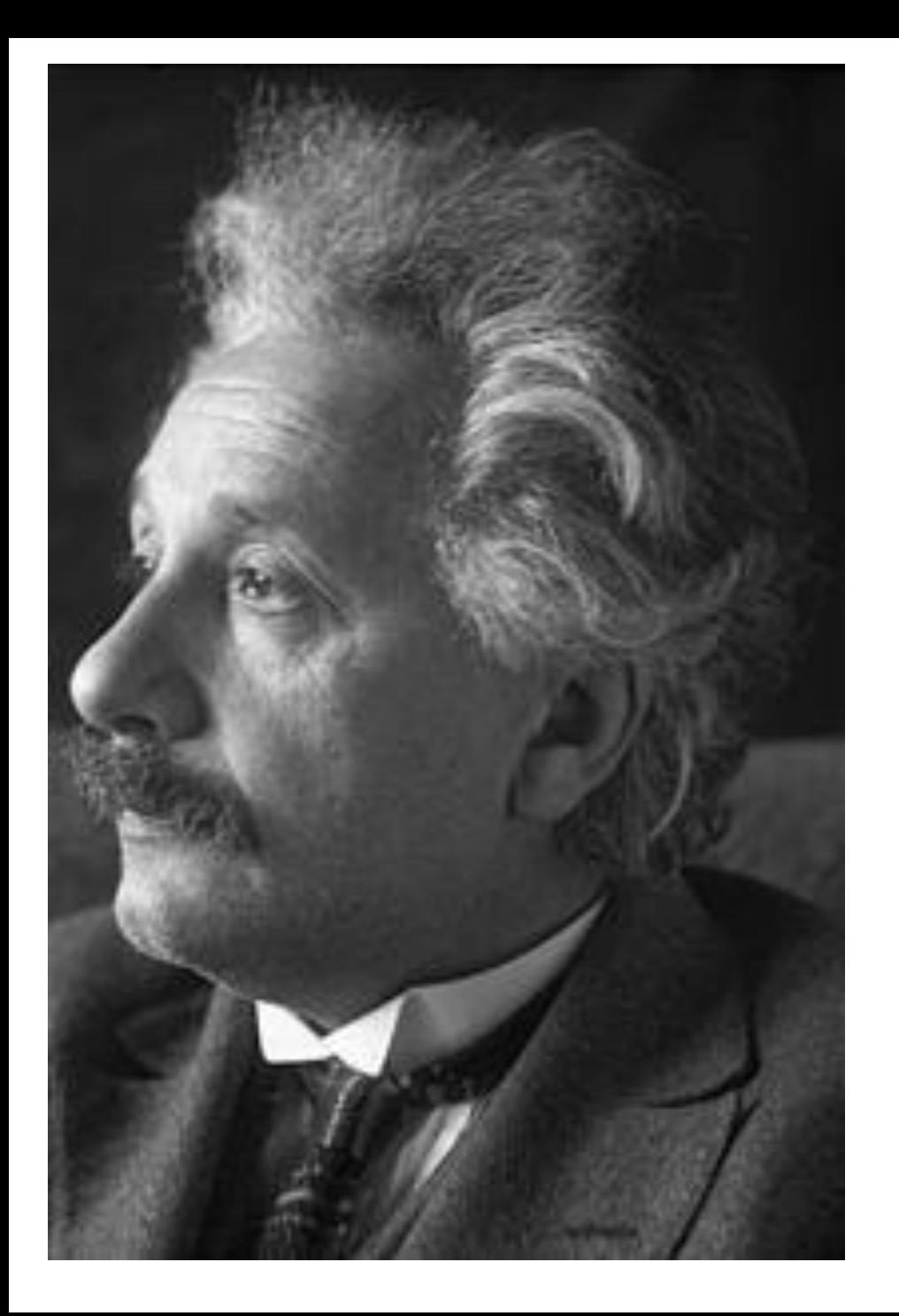

*«Искусство выражение самых глубоких мыслей самым простым способом».*

*Альберт Эйнштейн*

### *Домашнее задание: §2.2 (стр. 38-39) - По желанию мини-сообщение по теме: «Графические редакторы»*

*- Нарисовать рисунок, распечатать или принести в электронном варианте.*

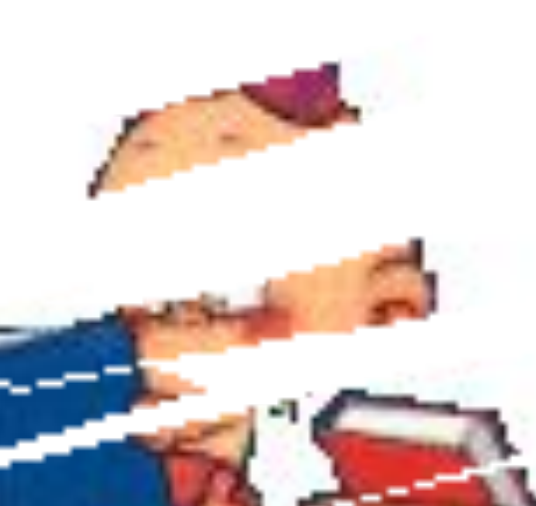

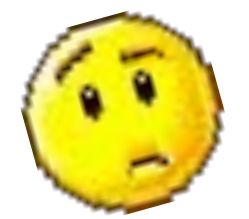

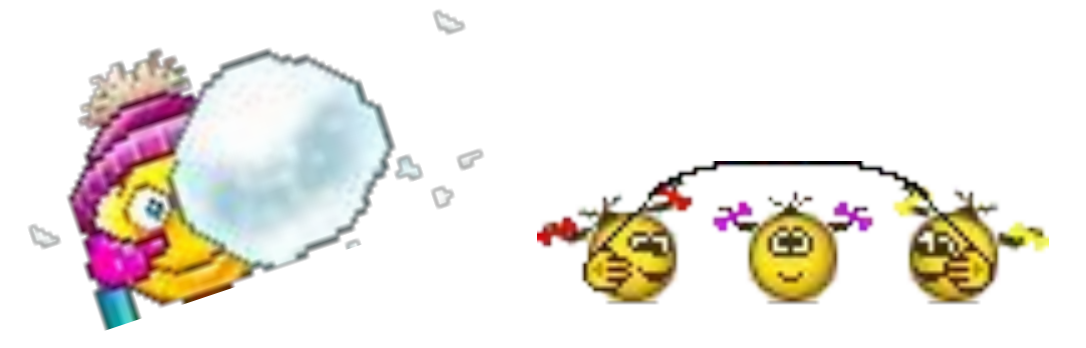

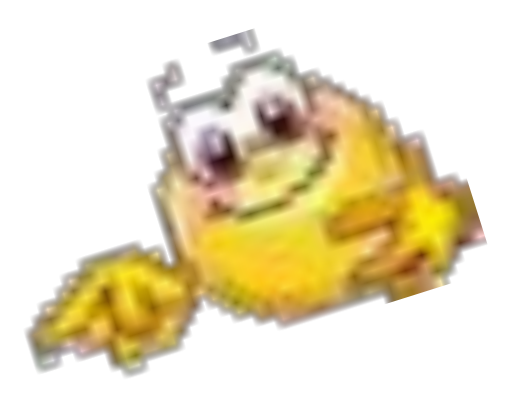

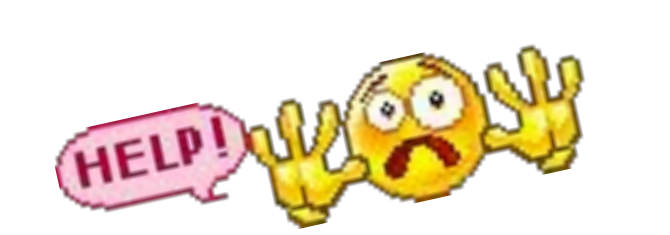

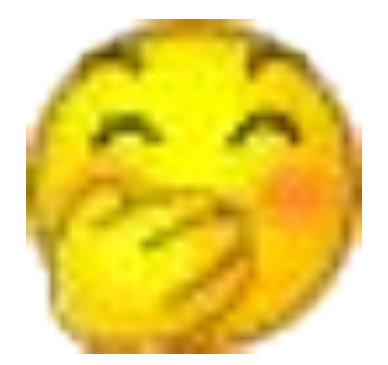

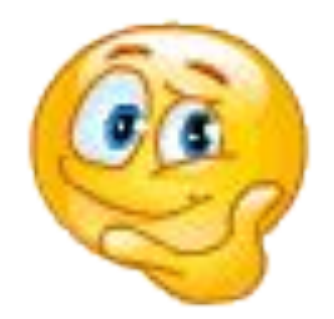